## ※Cookieを有効にする方法(IE8の場合)

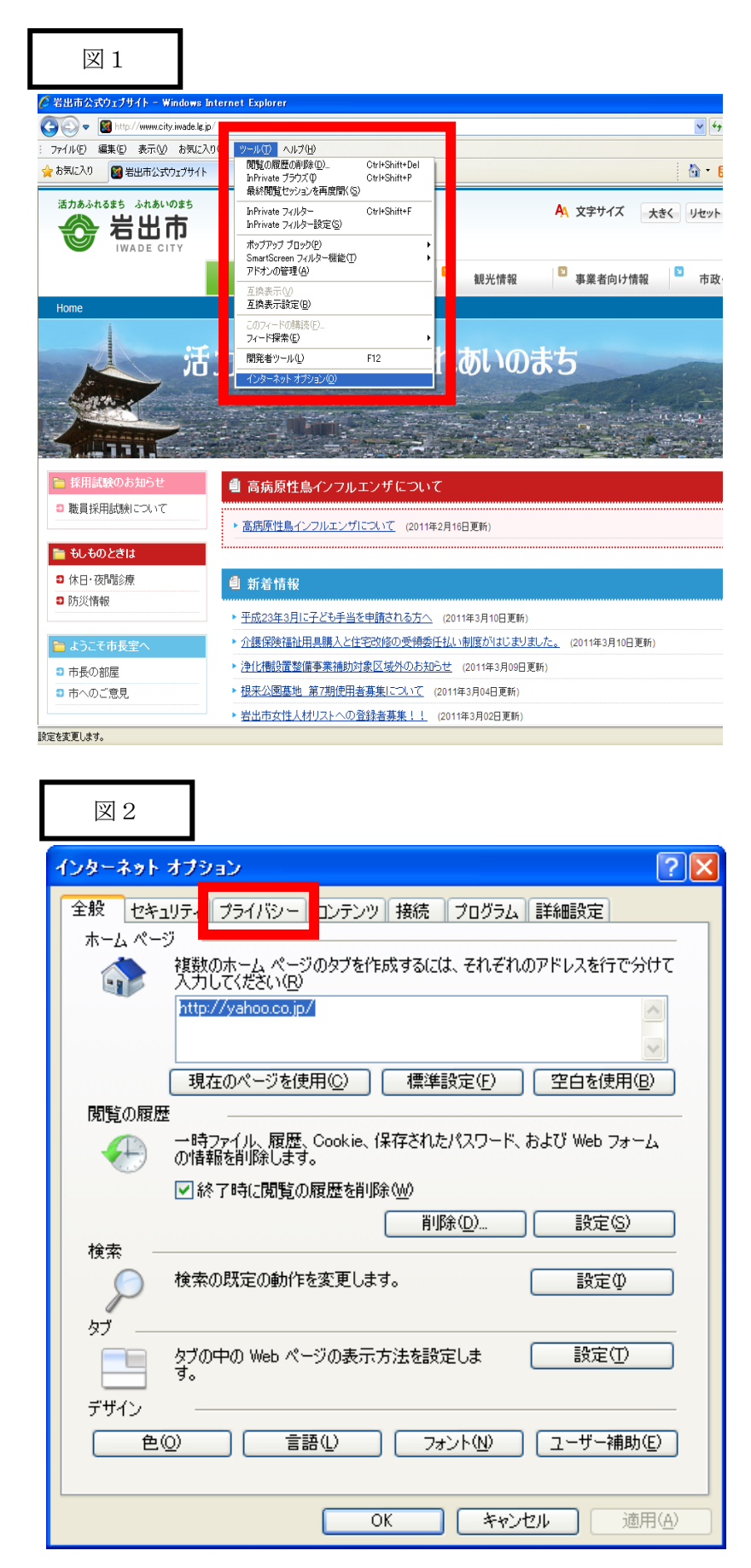

【図1】 ツールからインターネットオ プションを選択する。

【図2】 プライバシータブを押す。 図3

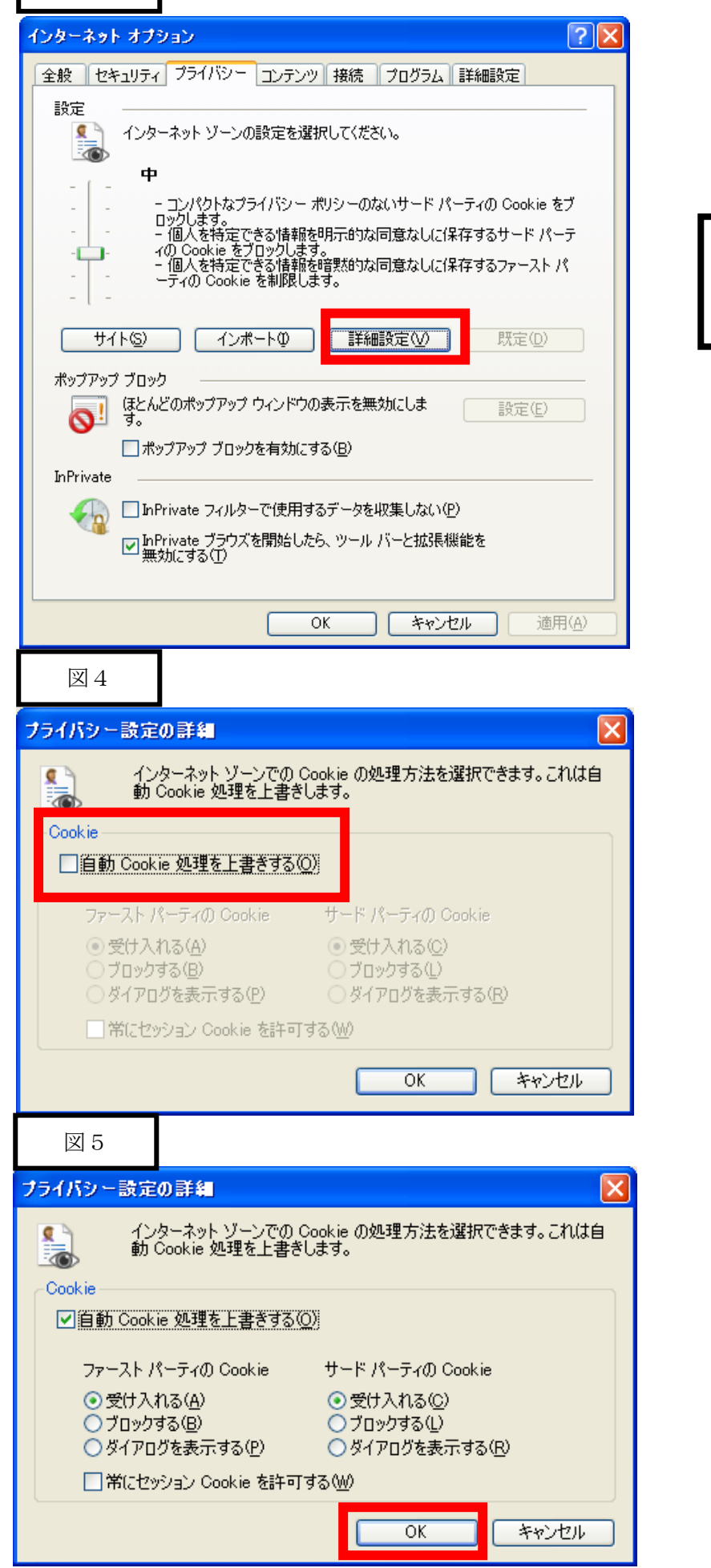

【図3】 詳細設定ボタンを押す。

【図4】 「自動 Cookie 処理を上書き にする」にチェックをいれる。

【図5】 図5の状態でOKボタンを押 す。